# **INPUT Syntax 1 - Dynamic Screen Layout Specification**

This form of the INPUT statement is used to create a layout of an INPUT screen, or to create an INPUT data layout which is to be read (on mainframe computers) in batch mode from a sequential input file.

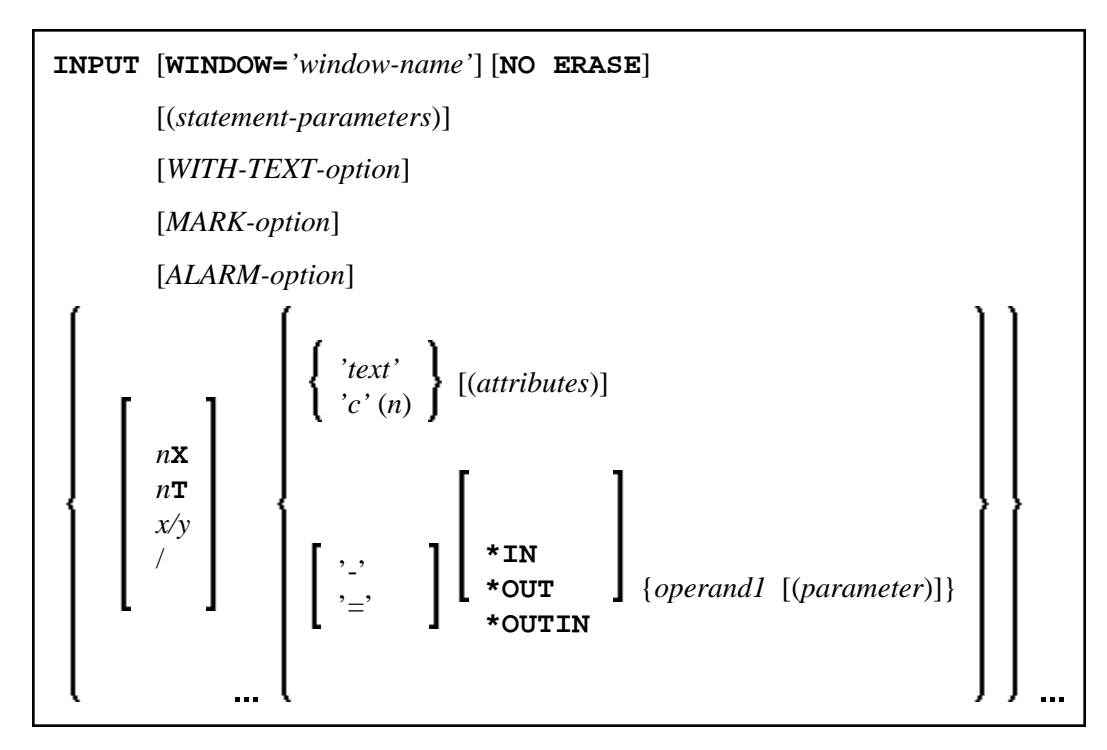

This chapter covers the following topics:

- [INPUT Syntax 1 Description](#page-0-0)
- [Examples Syntax 1](#page-10-0)

For an explanation of the symbols used in the syntax diagram, see *Syntax Symbols*.

# <span id="page-0-0"></span>**INPUT Syntax 1 - Description**

Operand Definition Table:

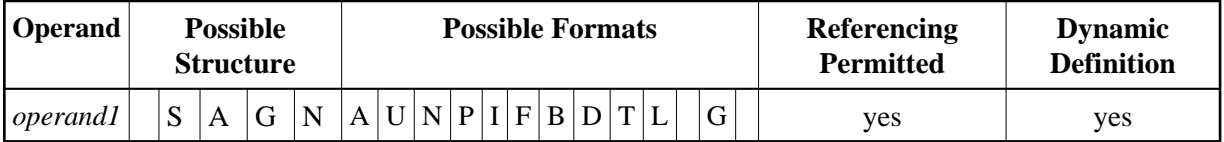

Syntax Element Description:

<span id="page-1-0"></span>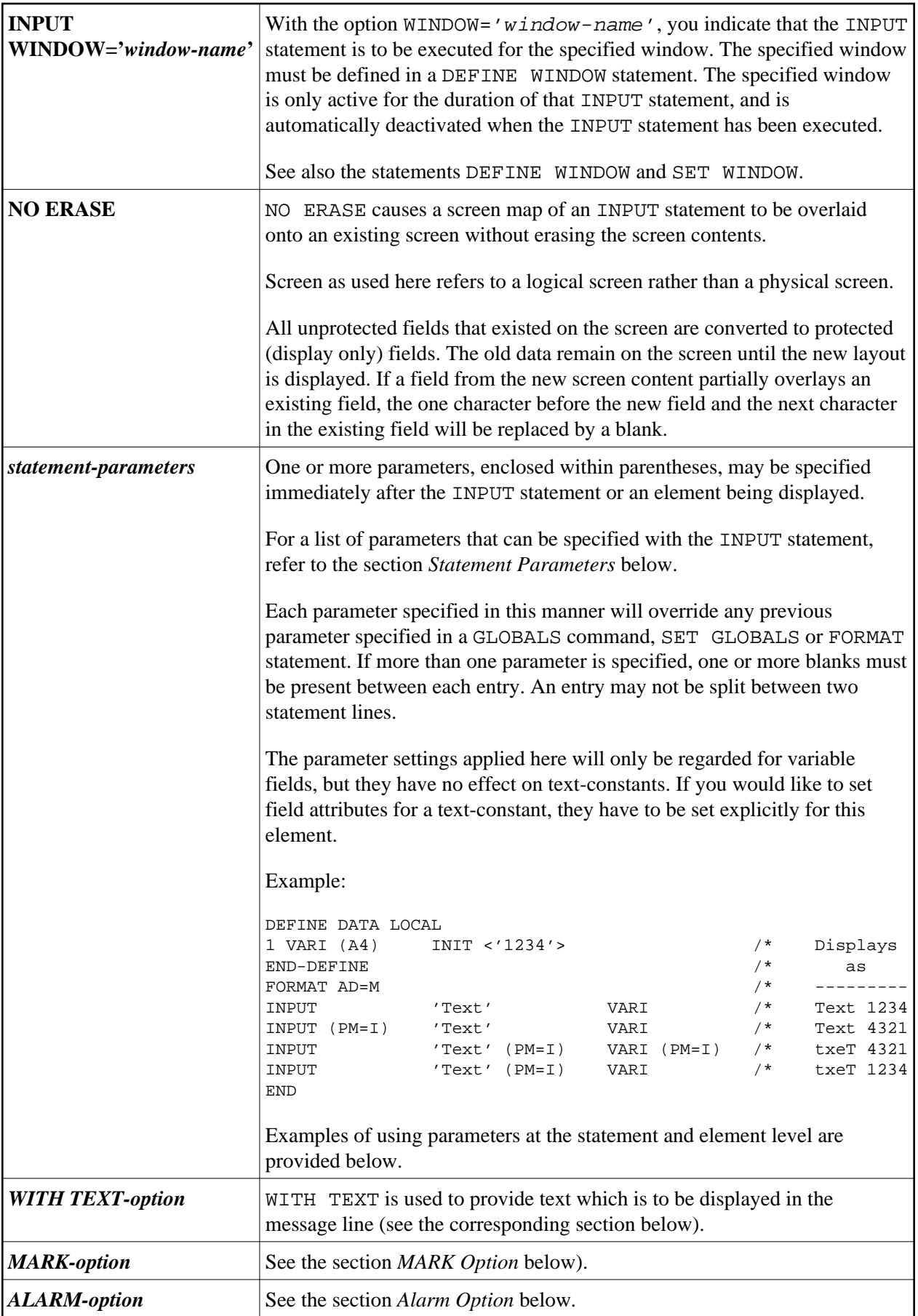

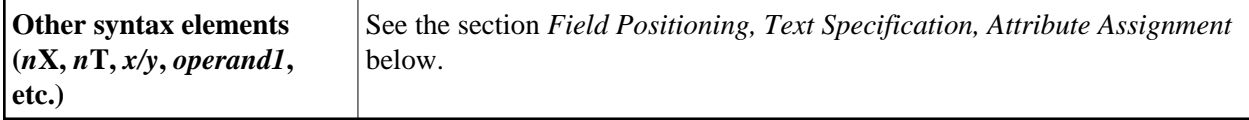

## <span id="page-2-1"></span>**Statement Parameters**

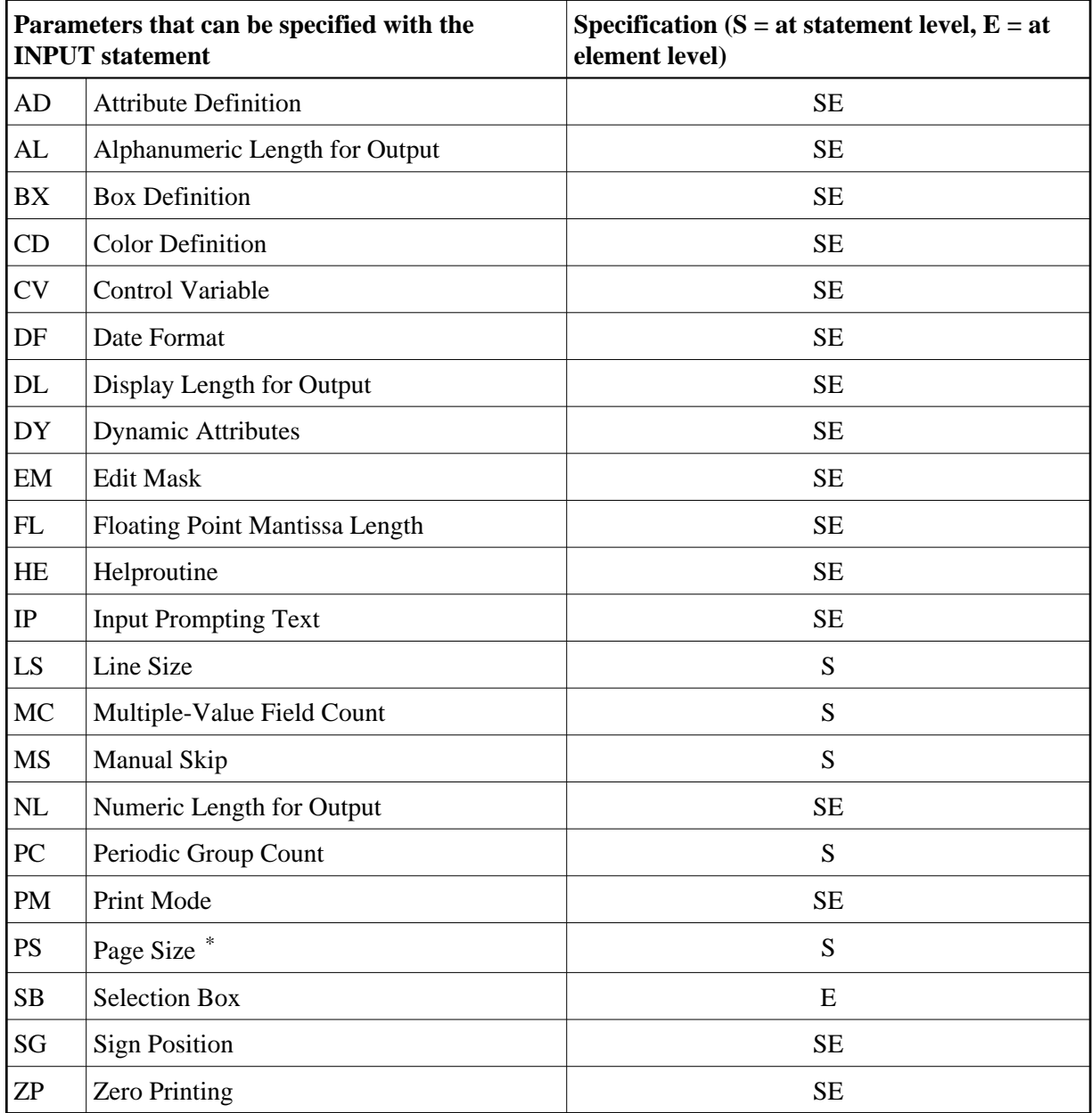

\* If the number of occurrences of an array exceeds the PS value, a NAT0303 error will be output.

<span id="page-2-0"></span>The individual session parameters are described in the *Parameter Reference*.

# **WITH TEXT Option**

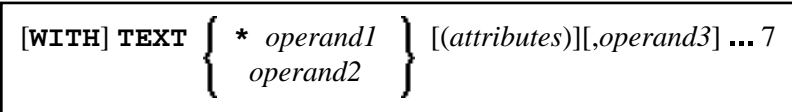

Operand Definition Table:

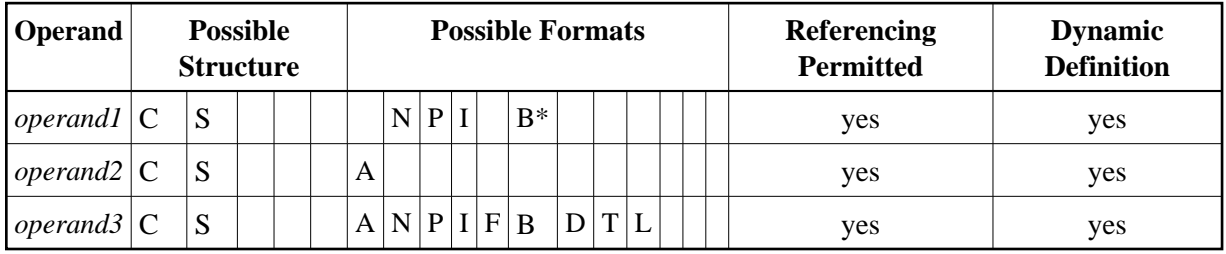

\* Format B of *operand1* may be used only with a length of less than or equal to 4.

WITH TEXT is used to provide text which is to be displayed in the message line. This is usually a message indicating what action should be taken to process the screen or to correct an error.

Syntax Element Description:

<span id="page-4-0"></span>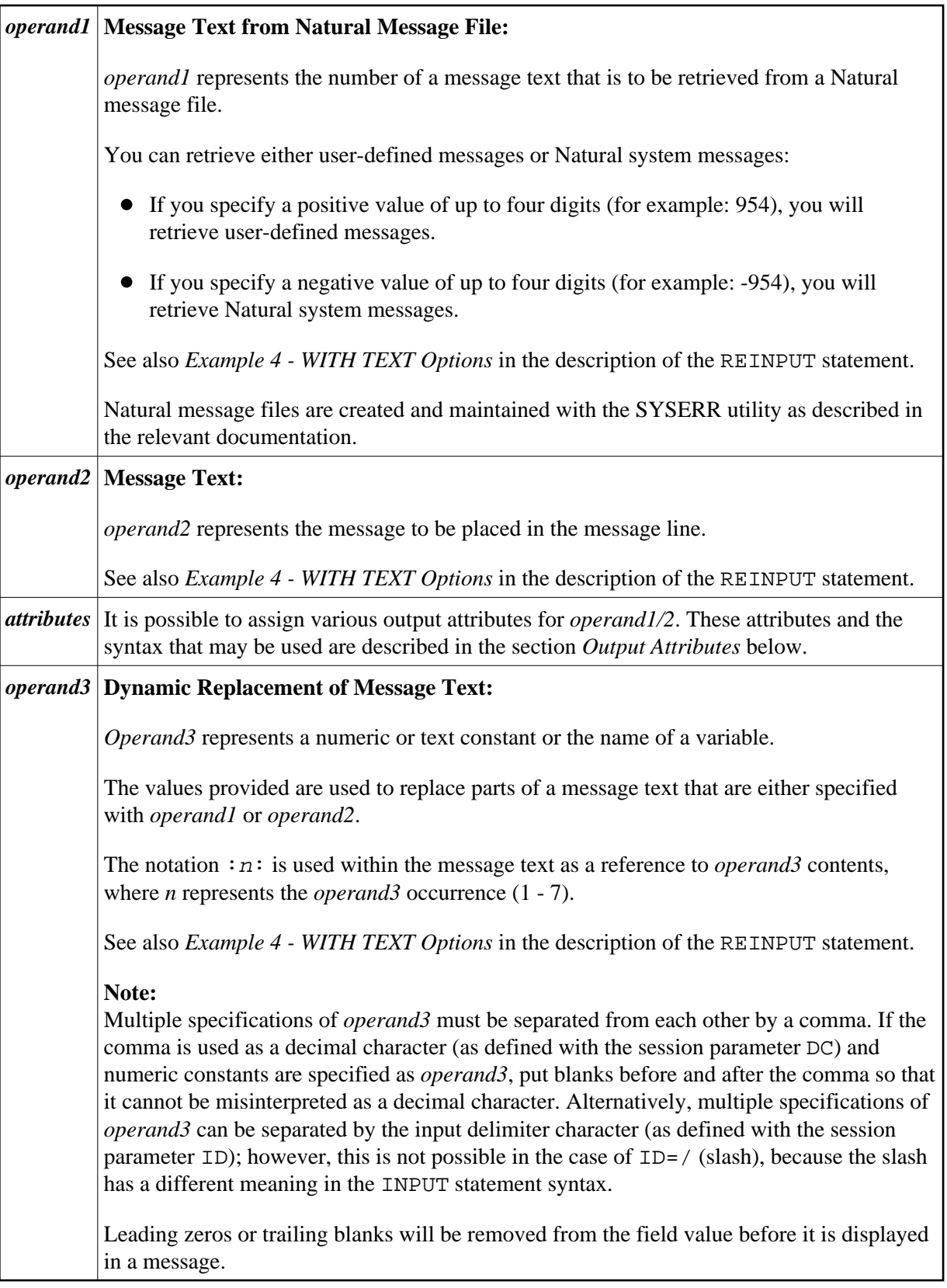

#### <span id="page-5-1"></span>**Output Attributes**

*attributes* indicates the output attributes to be used for text display. Attributes may be:

$$
\left\{\left\{\begin{array}{l} \texttt{AD=AD-value} \text{ ... } \\ \texttt{BX=BX-value} \text{ ... } \\ \texttt{CD=CD-value} \text{ ... } \\ \texttt{PM=PM-value} \text{ ... } \\ \texttt{AD-value} \text{ ... } \\ \texttt{CD-value} \text{ ... } \end{array}\right\}
$$

For the possible session parameter values, refer to the corresponding sections in the *Parameter Reference* documentation:

- *AD Attribute Definition*, section *Field Representation*
- *CD Color Definition*
- *BX Box Definition*
- *PM Print Mode*

#### **Note:**

The compiler actually accepts more than one attribute value for an output field. For example, you may specify: AD=BDI. In such a case, however, only the last value applies. In the given example, only the value I will become effective and the output field will be displayed intensified.

# <span id="page-5-0"></span>**MARK Option**

With the MARK option, you can cause the cursor to be placed at any non-protected field on screen. In addition, you can specify the position of the cursor within that field. By default, that is, when the MARK option is omitted, the cursor is placed at the beginning of the first non-protected field.

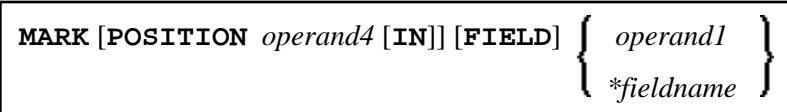

**Operand Possible Structure Possible Formats Referencing Permitted Dynamic Definition** *operand4* C S N P I yes yes *operand1* C S A N P I yes yes

Operand Definition Table:

Syntax Element Description:

<span id="page-6-2"></span>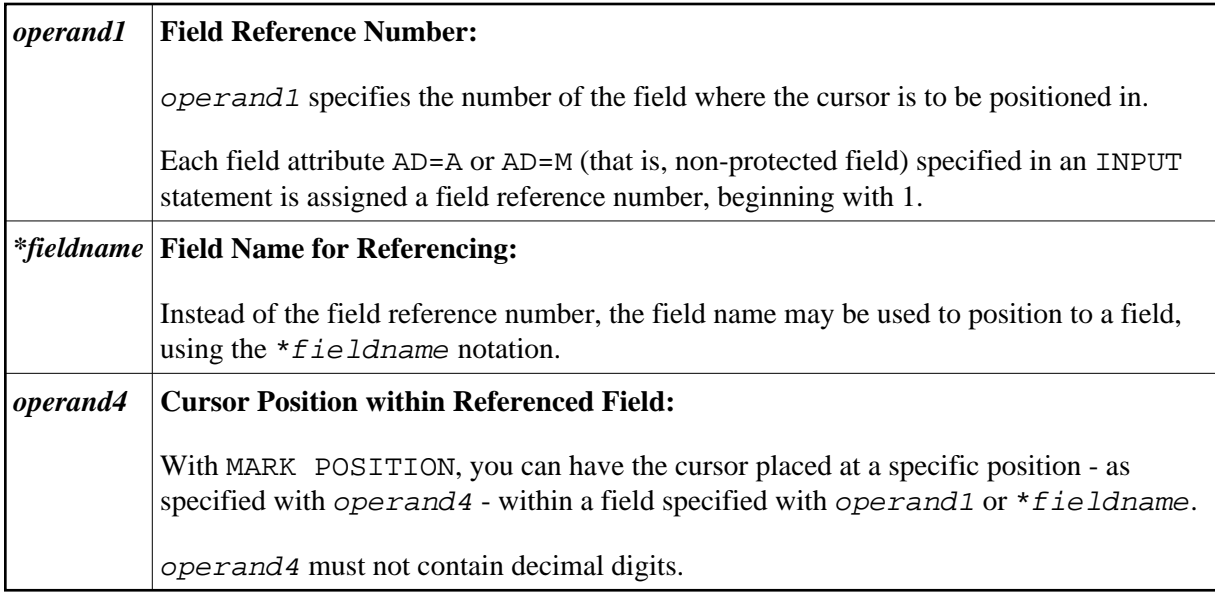

#### **Examples:**

```
MARK #NUMBER /* Field number
MARK 3 /* Third map field
MARK *#FIELD1 /* Map field 
MARK POSITION 3 IN #NUMBER /* Third character in field number
```
See also *[Example 3 - INPUT Statement with MARK POSITION Option](#page-11-0)* at the end of this section.

## <span id="page-6-0"></span>**ALARM Option**

This option causes the sound alarm feature of the terminal to be activated when the INPUT statement is executed. The appropriate hardware must be available to be able to use this feature.

[[**AND**] [**SOUND**] **ALARM**]

#### **Default Prompting Text**

Unless the session parameter IP (input prompting) is set to IP=OFF, the field name of the field used in an INPUT statement will be displayed preceding the field value (forms mode) or as a prompting keyword to select the field (keyword/delimiter mode). This default field name may be overridden by specifying either a 'text' element (which replaces the default name) or '-' (which suppresses the display of the default field name) immediately preceding the field name.

## <span id="page-6-1"></span>**Field Positioning, Text Specification, Attribute Assignment**

<span id="page-7-0"></span>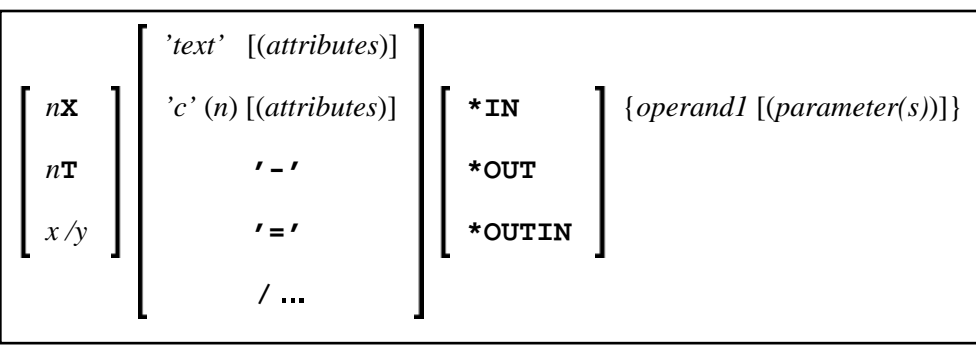

Several notations are available for field positioning, attribute assignment, and text creation.

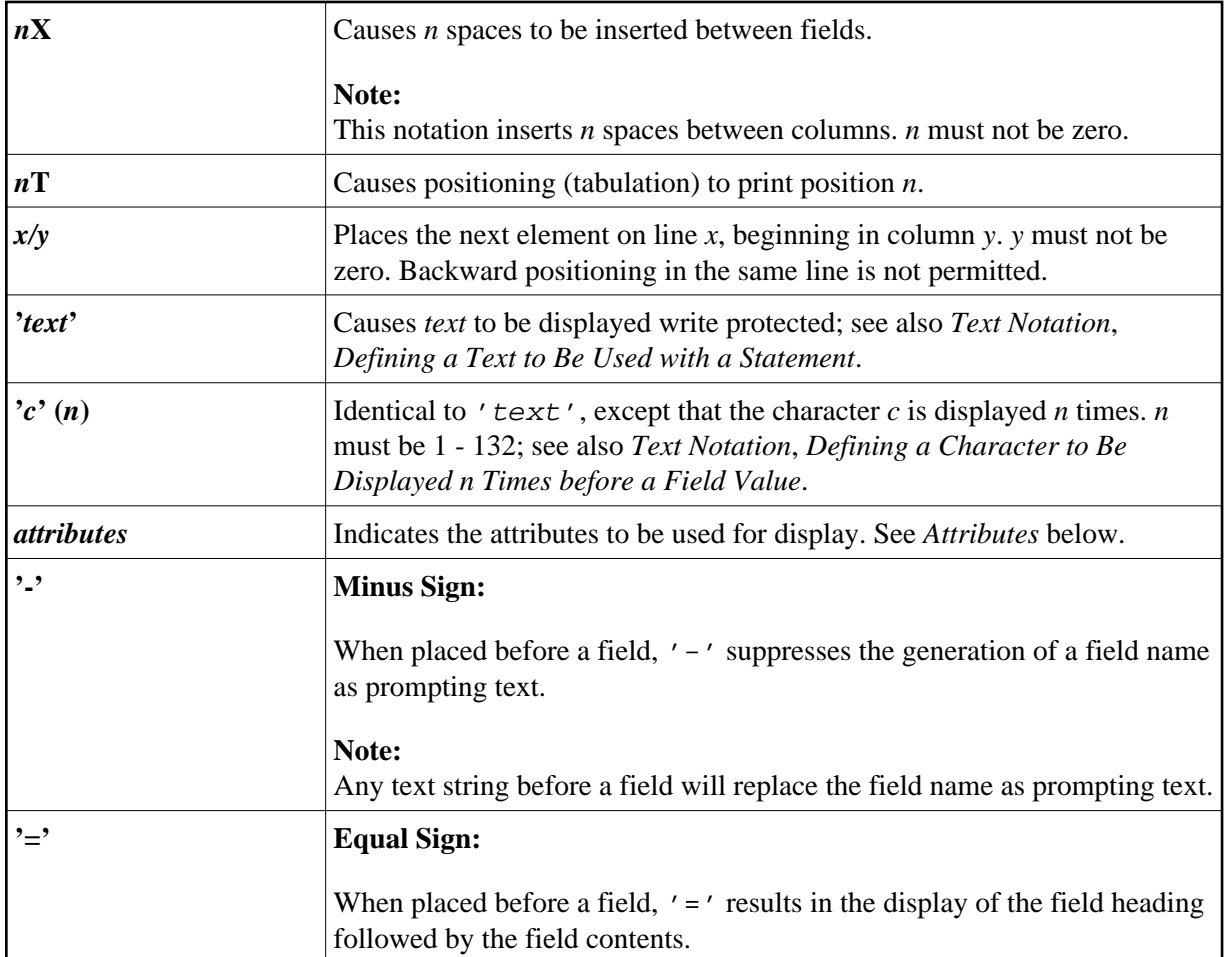

<span id="page-8-0"></span>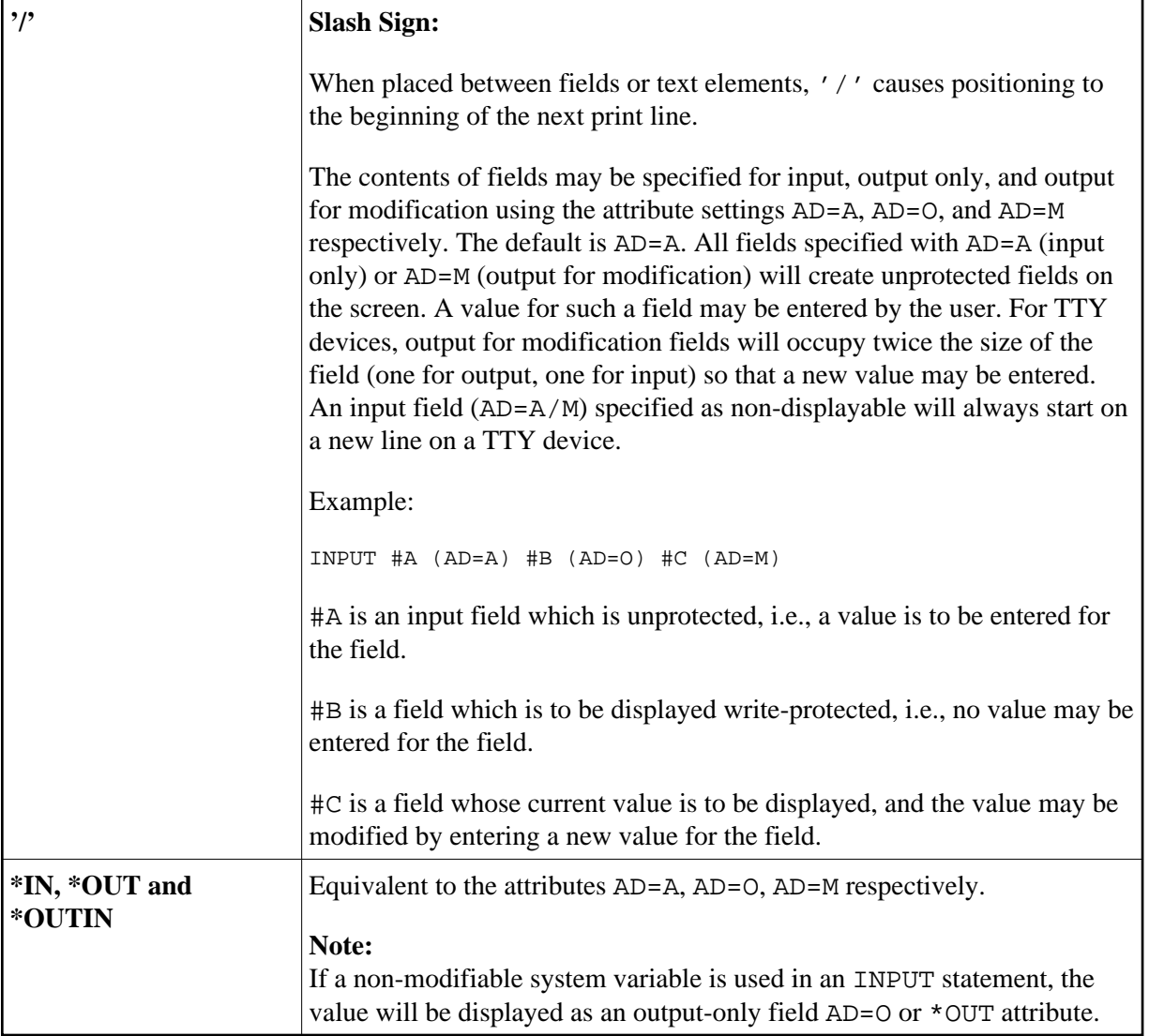

<span id="page-9-1"></span><span id="page-9-0"></span>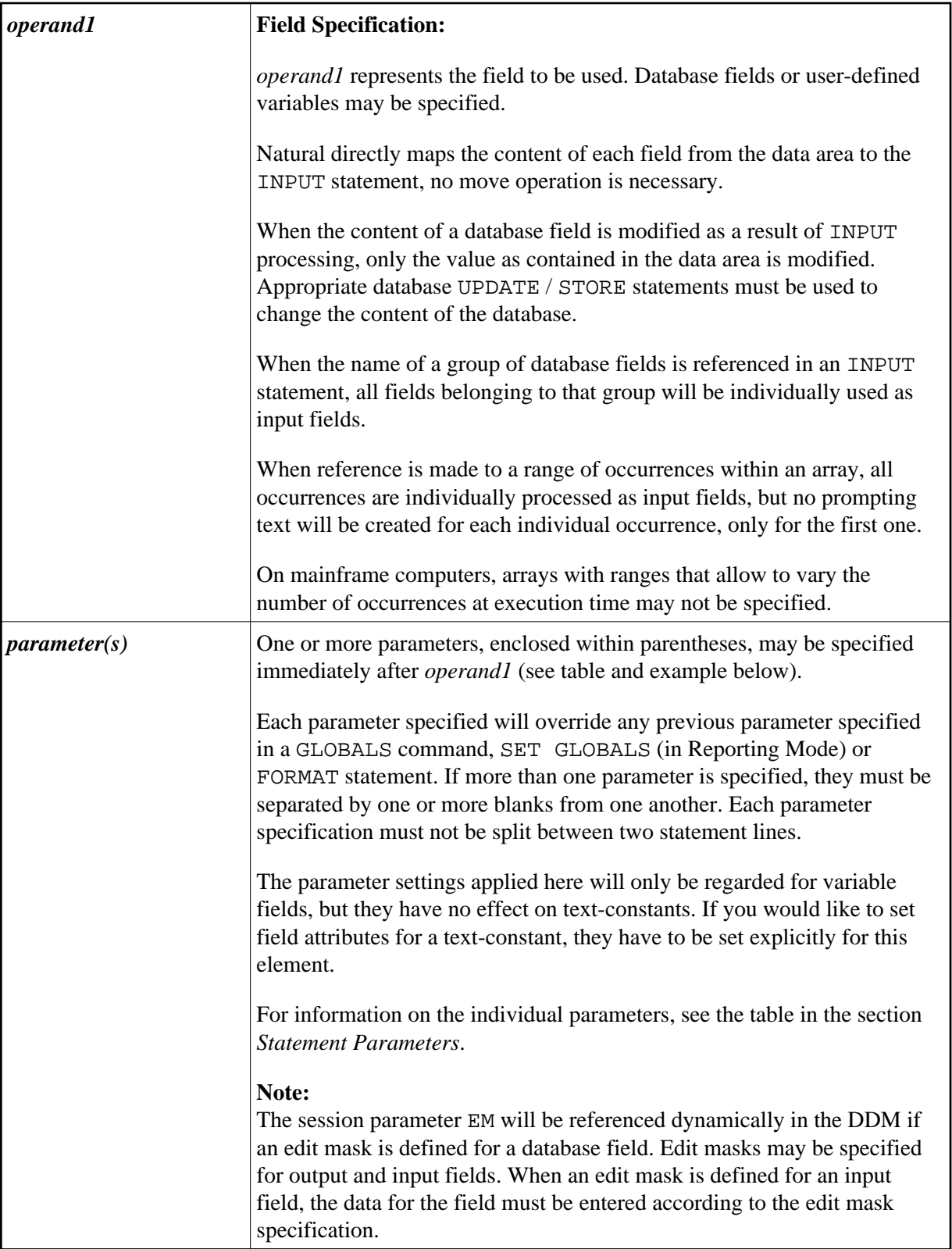

#### **Attributes**

The following attributes may be used:

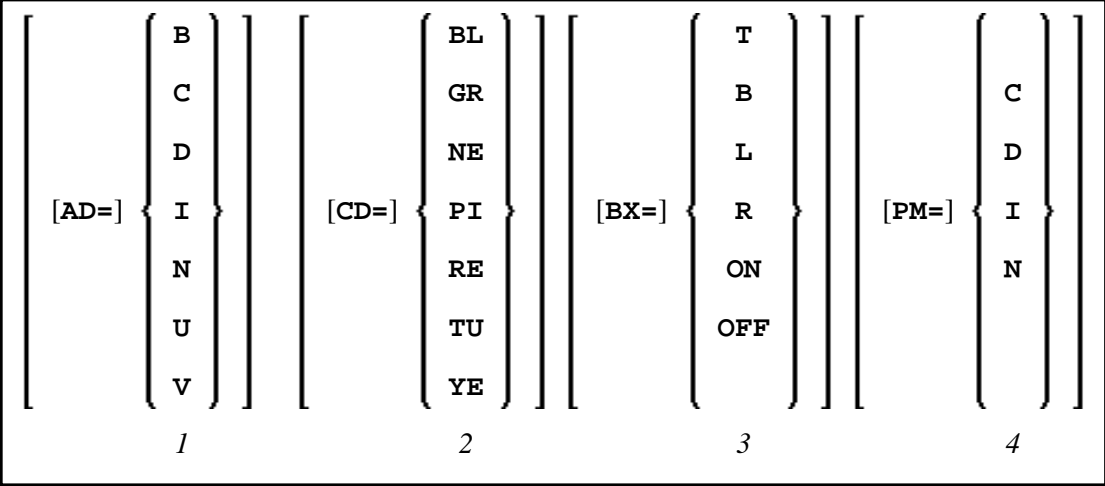

- 1. Display attributes; see the session parameter AD (in the *Parameter Reference*).
- 2. Color attributes; see the session parameter CD (in the *Parameter Reference*).
- 3. Outlining attributes; see the session parameter BX (in the *Parameter Reference*).
- 4. Print mode attributes; see the session parameter PM (in the *Parameter Reference*).

# <span id="page-10-0"></span>**Examples - Syntax 1**

- [Example 1 INPUT Statement](#page-10-1)
- [Example 2 INPUT Statement with DEFINE WINDOW Statement](#page-11-1)
- [Example 3 INPUT Statement with MARK POSITION Option](#page-11-0)

## <span id="page-10-1"></span>**Example 1 - INPUT Statement**

```
** Example 'IPTEX1': INPUT 
************************************************************************
DEFINE DATA LOCAL 
1 #FNC (A1) 
END-DEFINE 
* 
INPUT 10X 'SELECTION MENU FOR EMPLOYEES SYSTEM' / 
       10X '-' (35) // 
       10X 'ADD (A)' / 
       10X 'UPDATE (U)' / 
      10X 'DELETE (D)' /<br>10X 'STOP (.)' //
       10X 'STOP (.)' // 
       10X 'PLEASE ENTER FUNCTION: ' #FNC 
* 
DECIDE ON EVERY VALUE OF #FNC 
  VALUE 'A' /* invoke the object containing the add function here
     WRITE 'Add function selected.' 
   VALUE 'U' /* invoke the object containing the update function here
```

```
 WRITE 'Update function selected.' 
   VALUE 'D' /* invoke the object containing the delete function here
    WRITE 'Delete function selected.' 
   VALUE '.' 
     STOP 
  NONE 
    REINPUT 'Please enter a valid function.' MARK *#FNC 
END-DECIDE 
* 
END
```
#### **Output of Program IPTEX1:**

```
SELECTION MENU FOR EMPLOYEES SYSTEM
-----------------------------------
ADD (A) 
UPDATE (U) 
DELETE (D) 
STOP (.) 
PLEASE ENTER FUNCTION:
```
# <span id="page-11-1"></span>**Example 2 - INPUT Statement with DEFINE WINDOW Statement**

```
** Example 'INPEX1': INPUT (with DEFINE WINDOW statement) 
************************************************************************
DEFINE DATA LOCAL 
1 #STRING (A15) 
END-DEFINE 
* 
DEFINE WINDOW WIND1 
  SIZE 10 * 40 
  BASE 5 / 10 
  FRAMED ON POSITION TEXT 
* 
INPUT WINDOW='WIND1' 
      'PLEASE ENTER HERE:' / #STRING 
* 
END
```
#### **Output of Program INPEX1:**

```
+----------------------------------Top+
! PLEASE ENTER HERE: !
! #STRING !
I have a set of the set of the set of the set of the set of the set of the set of the set of the set of the set
I have a set of the set of the set of the set of the set of the set of the set of the set of the set of the set
I have a set of the set of the set of the set of the set of the set of the set of the set of the set of the set
I have a set of the set of the set of the set of the set of the set of the set of the set of the set of the set
I have a set of the set of the set of the set of the set of the set of the set of the set of the set of the set
I have a set of the set of the set of the set of the set of the set of the set of the set of the set of the set
+-------------------------------Bottom+
```
# <span id="page-11-0"></span>**Example 3 - INPUT Statement with MARK POSITION Option**

```
** Example 'INPEX2': INPUT (with POSITION) 
************************************************************************
DEFINE DATA LOCAL 
1 #START (A30) 
END-DEFINE
```
\* ASSIGN #START = 'EXAM\_' \* **INPUT (AD=M) MARK POSITION 5 IN \*#START / 'PLEASE COMPLETE START VALUE FOR SEARCH' / 5X #START** END

#### **Output of Program INPEX2:**

PLEASE COMPLETE START VALUE FOR SEARCH #START EXAM[]